# App 接入指南

## 目录

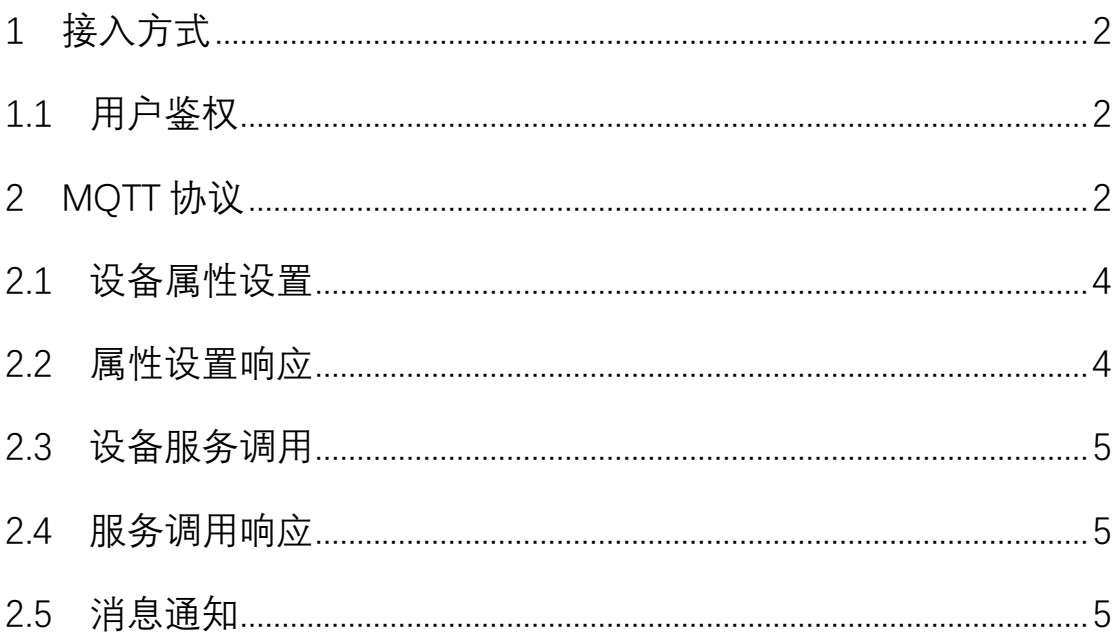

#### 前言

本文档主要介绍用户端接入平台的基本步骤以及 MQTT 相关协议。 平台根据用户名与密码进行鉴权,用户与平台的连接协议采用 MQTT, 通过发布/订阅特定 Topic 的方式接收消息、设置设备属性、调用设备 服务等。

#### <span id="page-1-0"></span>1 接入方式

#### <span id="page-1-1"></span>1.1 用户鉴权

平台采用用户名与密码的方式对用户进行鉴权,用户接入平台之前可 以通过以下两种方式获取用户名与密码:

1、PMS 后台-用户管理-添加用户,由管理员手动添加用户与密码。 2、通过 ApiService 注册用户,可参考《ApiService 接口》文档 3.2 章 节,提交用户名与密码注册用户,注册成功后即可登录 mqtt server。

#### <span id="page-1-2"></span>2 MQTT 协议

平台支持用户长连接接入的唯一协议是 MQTT,同时遵循以下约定:

- 1、 mqtt server 的 ip 与端口依赖您安装 mqtt server 时的配置,一 般端口默认为 1883。
- 2、 连接 mqtt server 之前需要调用 ApiService 的<mark>用户登录</mark>接口, 可 参考《ApiService 接口》文档的 3.3 章节,传递注册时的用户名 与密码,登录成功后,返回的 uuid 为 mqtt 的 ClientID。
- 3、 mgtt 的 clientID 必填, 且以 u-{{uuid}}这样的字符串组合传递

到平台。例如 uuid:75f11c22-71cf-49b1-8978-be3f3b2a7232, 则 clientID 为 u-75f11c22-71cf-49b1-8978-be3f3b2a7232。

- 4、 用户名与密码即为用户注册时用户名与密码。
- 5、 统一 mqtt payload 结构:

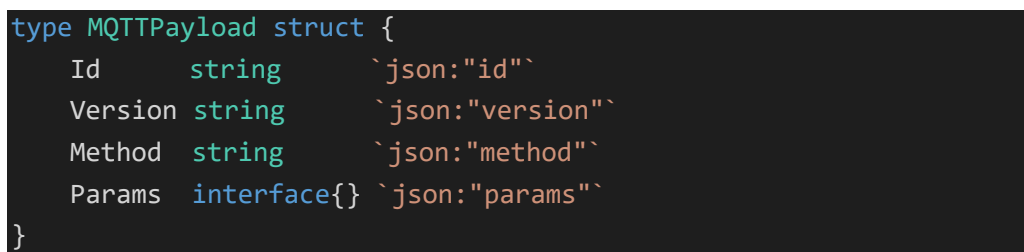

其中 method 字段定义如下:

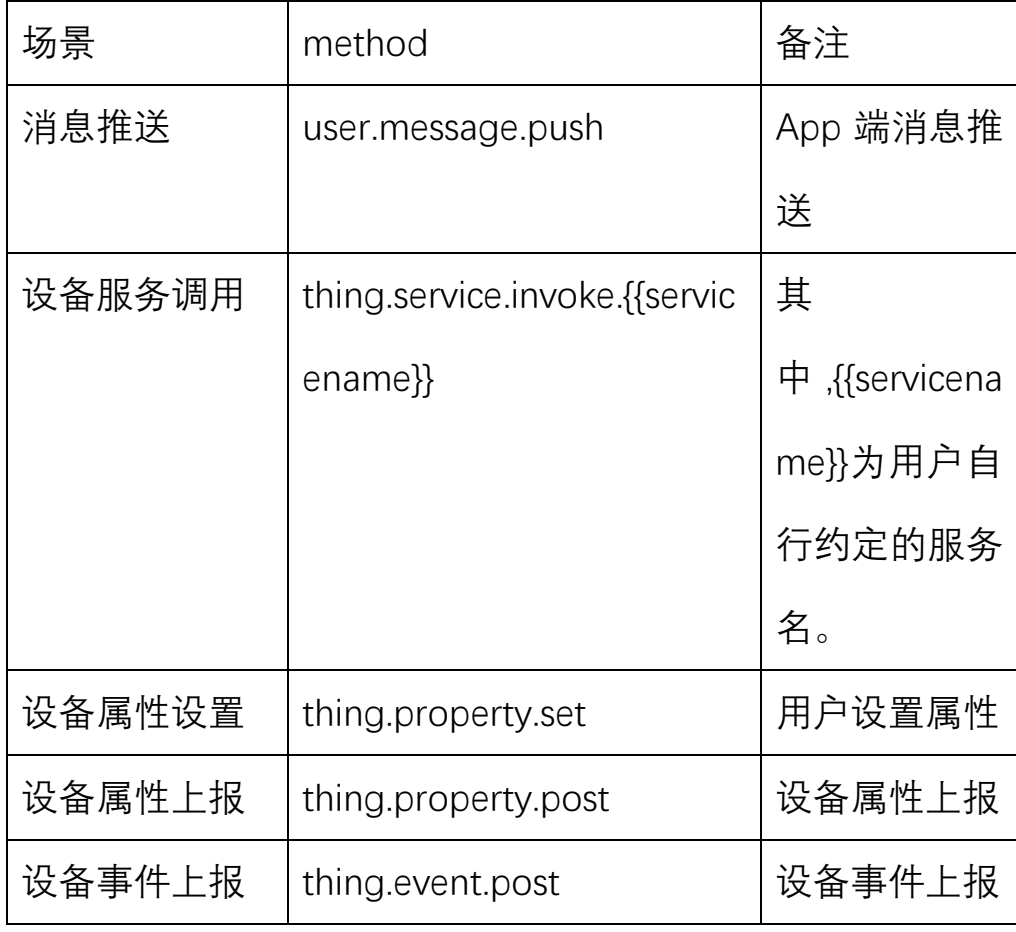

#### 6、 统一响应 playload

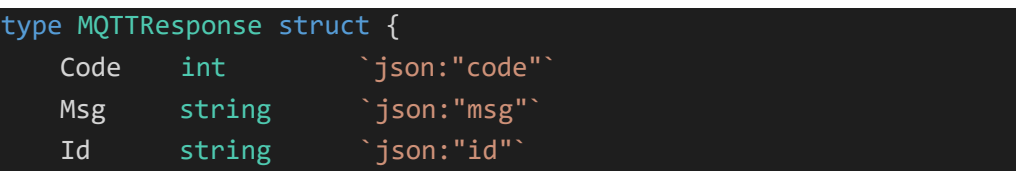

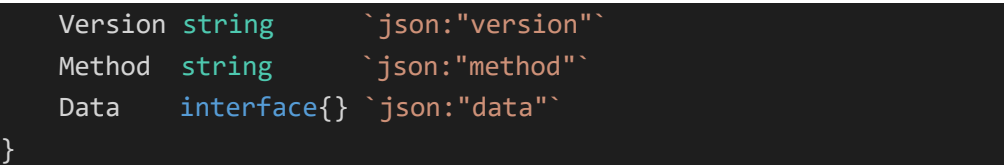

- 7、 文档中 topic 部分变量与通配符规则说明
	- 1、 {{user\_id}} 表示用户登录接口返回的 uuid 字段
	- 2、 {{device\_id}} 为用户获取到绑定的设备列表后的 device\_id, 为一个形如 5a4112442-ad85dvf-\*\*的字符串。
	- 3、 + 为 mqtt 中的通配符"+", 目前用户的 mqq 接口中通配设备的 device\_id, 在收到消息后, 请通过"/"拆分 topic, 即可获得设备的 device id。
- 8、 关于 QOS。一般情况下, pub/sub 的 qos 都请设置为 0。

### <span id="page-3-0"></span>2.1 设备属性设置

topic: xiots/user/{{user\_id}}/thing/{{device\_id}}/property/set

```
pub/sub: pub
示例 payload:
{
    "id":"1670663264",
    "version":"2.0",
    "method":"thing.property.set",
    "params":"{\" temperature\":\"25.1\"}"
}
```
## <span id="page-3-1"></span>2.2 属性设置响应

```
topic: xiots/user/{{user_id}}/thing/+/property/set_reply
pub/sub: sub
注意: topic 中的 + 为 mqtt 中的通配符 + 号, 此处用于匹配真实的设备 ID, 客户端
接收到订阅消息后,需要通过 "/" 拆分 topic,获取到此处的真实设备 ID。
平台响应 payload:
{
   "id":"1670663264"
   "code":200,
   "msg":"",
   "data":"5225113333",
```

```
"version":"2.0",
"method":"thing.property.set",
```

```
}
```
## 2.3 设备服务调用

topic: xiots/user/{{user\_id}}/thing/{{device\_id}}/service/invoke

```
pub/sub: pub
示例 payload:
{
    "id":"1670663264",
    "version":"2.0",
    "method":"thing.service.invoke.poweroff",
    "params":"{}"
}
```
### <span id="page-4-1"></span>2.4 服务调用响应

topic: xiots/user/{{user\_id}}/thing/+/service/invoke\_reply

```
pub/sub: sub
注意: topic 中的 + 为 mqtt 中的通配符 + 号, 此处用于匹配真实的设备 ID, 客户端
接收到订阅消息后,需要通过"/"拆分 topic,获取到此处的真实设备 ID。
平台响应 payload:
{
   "id":"1670663264"
   "code":200,
   "msg":"ok",
   "data":"5225113333",
   "version":"2.0",
   "method":"thing.service.invoke.poweroff",
}
```
## <span id="page-4-2"></span>2.5 消息通知

topic: xiots/user/{{user\_id}}/sys/message/notice

```
pub/sub: sub
示例 payload:
{
  "id":"1670663264",
  "version":"2.0",
  "method":"thing.message.push",
```

```
"params":"{\" device_id\":\"5588-84551acff-589331adc-***\"}"
}
```